## Oracle ® Financials for France User's Guide

## **RELEASE 11**

March, 1998

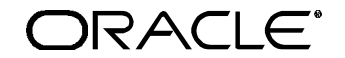

**Enabling the Information Age™**

Oracle® Financials for France User's Guide Release 11

The part number for this volume is A58255-01

Copyright © 1998, Oracle Corporation. All rights reserved.

Contributors: Craig Borchardt, Clara Jaeckel, Lydia Patterson, Zoë Read

The Programs (which include both the software and documentation) contain proprietary information of Oracle Corporation; they are provided under a license agreement containing restrictions on use and disclosure and are also protected by copyright, patent and other intellectual property law. Reverse engineering of the Programs is prohibited. No part of this document may be reproduced or transmitted in any form or by any means, electronic or mechanical, for any purpose, without the express written permission of Oracle Corporation.

The information contained in this document is subject to change without notice. If you find any problems in the documentation, please report them to us in writing. Oracle Corporation does not warrant that this document is error free.

#### RESTRICTED RIGHTS LEGEND

Programs delivered subject to the DOD FAR Supplement are 'commercial computer software' and use, duplication and disclosure of the Programs shall be subject to the licensing restrictions set forth in the applicable Oracle license agreement. Otherwise, Programs delivered subject to the Federal Acquisition Regulations are 'restricted computer software' and use, duplication and disclosure of the Programs shall be subject to the restrictions in FAR 52.227-14, Rights in Data -- General, including Alternate III (June 1987). Oracle Corporation, 500 Oracle Parkway, Redwood City, CA 94065." The Programs are not intended for use in any nuclear, aviation, mass transit, medical, or other inherently dangerous applications. It shall be licensee's responsibility to take all appropriate fail-safe, back up, redundancy and other measures to ensure the safe use of such applications if the Programs are used for such purposes, and Oracle disclaims liability for any damages caused by such use of the Programs.

Oracle is a registered trademark and Developer/2000, Enabling the Information Age, Oracle Alert, Oracle Application Object Library, Oracle Financials, Oracle Workflow, PL/SQL, SQL\*, and SQL\*Plus are trademarks or registered trademarks of Oracle Corporation.

All other company or product names are mentioned for identification purposes only, and may be trademarks of their respective owners.

## Contents

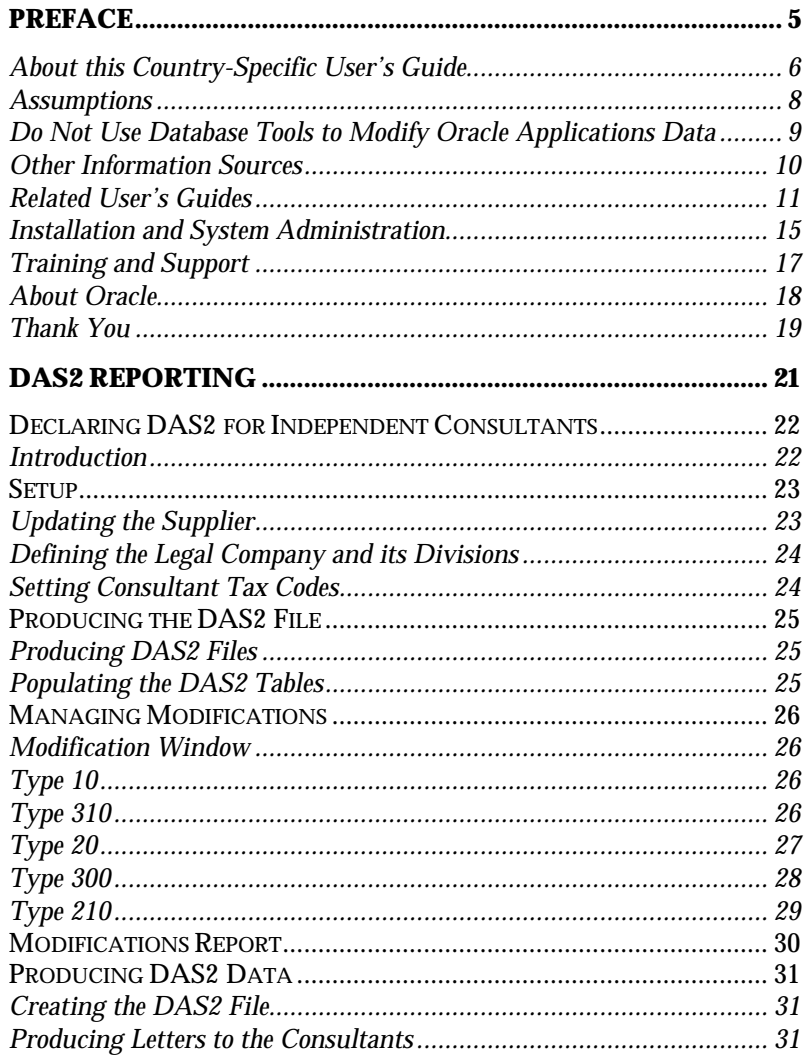

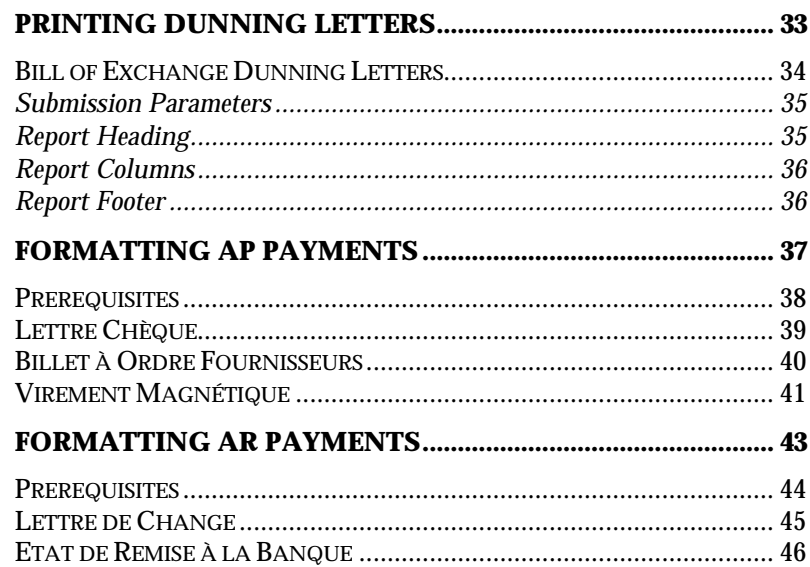

## Preface

Welcome to Release 11 of the *Oracle® Financials for France User's Guide*.

This user's guide includes information to help you effectively work with Oracle Financials for France and contains detailed information about the following:

- Overview and reference information
- Specific tasks that you can accomplish with Oracle Financials for France
- How to use Oracle Financials for France windows
- Oracle Financials for France programs, reports, and listings
- Oracle Financials for France functions and features

This preface explains how this user's guide is organized and introduces other sources of information that can help you use Oracle Financials for France.

## **About this Country-Specific User's Guide**

This user's guide documents country-specific functionality developed for use within your country and supplements our core Financials user's guides. This user's guide also includes tips about using core functionality to meet your country's legal and business requirements, as well as task and reference information. The following chapters are included:

- Chapter 1 describes DAS2 reporting in Oracle Financials for France.
- Chapter 2 describes features that let you print dunning letters in Oracle Receivables that are related to a bill of exchange or a French Lettre de Change that has been sent to customers for approval and has passed its due date.
- Chapter 3 describes how to format invoice payments produced in Oracle Payables using Oracle Financials for France.
- Chapter 4 describes the payment formats that are produced in Oracle Receivables for France.

## **This user's guide is available online**

All Oracle Applications user's guides are available online, in both HTML and Adobe Acrobat format. Most other Oracle Applications documentation is available in Adobe Acrobat format.

The paper and online versions of this manual have identical content; use whichever format is most convenient.

The translated HTML version of this book is optimized for on-screen reading, and lets you follow hypertext links for easy access to books across our entire online library; you can also search for words and phrases if your national language is supported by Oracle's Information Navigator. You can access our HTML documentation from the Oracle Applications toolbar, or from a URL provided by your system administrator.

You can order an Oracle Applications Documentation Library CD that contains Adobe Acrobat versions of each manual in the Oracle Applications documentation set. With this CD, you can search our documentation for information, read the documentation online, and print individual pages, sections, or entire books. When you print from Adobe Acrobat, the resulting printouts look just like pages from an Oracle Applications hardcopy manual.

There may be additional material that was not available when this user's guide was printed. To learn if there is a documentation update for this product, look at the main menu of your country's HTML help.

## **Assumptions**

This guide assumes you have a working knowledge of the principles and customary practices of your business area. It also assumes you are familiar with Oracle Financials for France. If you have never used Oracle Financials for France, we suggest you attend training classes available through Oracle Education. See Other Information Sources for more information about Oracle Financials and Oracle training.

This guide also assumes that you are familiar with the Oracle Applications graphical user interface. To learn more about the Oracle Applications graphical user interface, read the *Oracle Applications User's Guide*.

## **Do Not Use Database Tools to Modify Oracle Applications Data**

Oracle provides powerful tools you can use to create, store, change, retrieve, and maintain information in an Oracle database. If you use Oracle tools like SQL\*Plus to modify Oracle Applications data, you risk destroying the integrity of your data and you lose the ability to audit changes to your data.

Because Oracle Applications tables are interrelated, any change you make using an Oracle Applications form can update many tables at once. But when you modify Oracle Applications data using anything other than Oracle Applications forms, you may change a row in one table without making corresponding changes in related tables. If your tables get out of synchronization with each other, you risk retrieving erroneous information and you risk unpredictable results throughout Oracle Applications.

When you use Oracle Applications forms to modify your data, Oracle Applications automatically checks that your changes are valid. Oracle Applications also keeps track of who changes information. But, if you enter information into database tables using database tools, you may store invalid information. You also lose the ability to track who has changed your information because SQL\*Plus and other database tools do not keep a record of changes.

*Consequently, we STRONGLY RECOMMEND that you never use SQL\*Plus, Oracle Data Browser, database triggers, or any other tool to modify Oracle Applications tables, unless we tell you to do so in our manuals.*

## **Other Information Sources**

You can choose from other sources of information, including documentation, training, and support services, to increase your knowledge and understanding of Oracle Financials for France.

Most Oracle Applications documentation is available in Adobe Acrobat format on the *Oracle Applications Documentation Library* CD. We supply this CD with every software shipment.

If this user's guide refers you to other Oracle Applications documentation, use only the Release 11 versions of those manuals unless we specify otherwise.

## **Oracle Applications User's Guide**

This guide explains how to navigate, enter data, query, run reports, and introduces other basic features of the graphical user interface (GUI) available with this release of Oracle Financials for France and any other Oracle Applications product. This guide also includes information on setting user profiles, as well as running and reviewing reports and concurrent requests.

You can also access this user's guide online by choosing *Getting Started with Oracle Applications* from any Oracle Applications help file.

## **Related User's Guides**

This user's guide documents country-specific functionality developed in addition to our Oracle Financials core products. Because our country-specific functionality is used in association with our core Financials products and shares functional and setup information with other Oracle Applications, you should consult other related user's guides when you set up and use Oracle Financials for France.

If you do not have the hardcopy version of these manuals, you can read them by choosing Library from the Help menu, or by reading from the Oracle Applications Documentation Library CD, or by using a Web browser with a URL that your system administrator provides.

### **Oracle General Ledger User's Guide**

Use this manual when you plan and define your chart of accounts, accounting period types and accounting calendar, functional currency, and set of books. It also describes how to define journal entry sources and categories so that you can create journal entries for your general ledger. If you use multiple currencies, use this manual when you define additional rate types and enter daily rates. This manual also includes complete information on implementing budgetary control.

### **Oracle Cash Management User's Guide**

This manual explains how you can reconcile your payments with your bank statements.

### **Oracle Purchasing User's Guide**

Use this manual to read about entering and managing the purchase orders that you match to invoices.

## **Oracle HRMS User's Guide**

This manual explains how to enter your employees, so you can enter expense reports for them. It also explains how to set up organizations and site locations.

## **Oracle Payables User's Guide**

This manual describes how accounts payable transactions are created and entered into Oracle Payables. This manual also contains detailed setup information for Oracle Payables. Use this manual to learn how to implement flexible address formats for different countries. You can use flexible address formats in the suppliers, customers, banks, invoices, and payments windows in both Oracle Payables and Oracle Receivables.

### **Oracle Receivables User's Guide**

Use this manual to learn how to implement flexible address formats for different countries. You can use flexible address formats in the suppliers, customers, banks, invoices, and payments windows in both Oracle Payables and Oracle Receivables. This manual also explains how to set up your system, create transactions, and run reports in Oracle Receivables.

## **Oracle Projects User's Guide**

Use this manual to learn how to enter expense reports in Projects that you import into Payables to create invoices. You can also use this manual to see how to create Project information in Projects which you can then record for an invoice or invoice distribution.

### **Oracle Assets User's Guide**

Use this manual to add assets and cost adjustments directly into Oracle Assets from invoice information.

## **Oracle Applications Flexfields Guide**

This manual provides flexfields planning, setup, and reference information for your implementation team, as well as for users responsible for the ongoing maintenance of Oracle Applications product data. This manual also provides information on creating custom reports on flexfields data.

## **Oracle Workflow Guide**

This manual explains how to define new workflow business processes as well as customize existing Oracle Applications-embedded workflow processes. You also use this guide to complete the setup steps necessary for any Oracle Applications product that includes workflow-enabled processes.

## **Oracle Alert User's Guide**

This manual explains how to define periodic and event alerts to monitor the status of your Oracle Applications data.

## **Country-Specific User's Guides**

These manuals document functionality developed to meet legal and business requirements in countries that you do business in. Look for a User's Guide appropriate to your country; for example, see the *Oracle Financials for the Czech Republic User's Guide* for more information about using this software in the Czech Republic.

## **Oracle Applications Character Mode to GUI Menu Path Changes**

This is a quick reference guide for experienced Oracle Applications end users migrating from character mode to a graphical user interface (GUI). This guide lists each character mode form and describes which GUI windows or functions replace it.

## **Oracle Financials Open Interfaces Guide**

This guide contains a brief summary of each Oracle Financial Applications open interface.

## **Multiple Reporting Currencies in Oracle Applications**

If you use Multiple Reporting Currencies feature to report and maintain accounting records in more than one currency, use this manual before implementing Oracle Financials for France. The manual details additional steps and setup considerations for implementing Oracle Financials for France with this feature.

## **Multiple Organizations in Oracle Applications**

If you use the Oracle Applications Multiple Organization Support feature to use multiple sets of books for one Oracle Financials installation, use this guide to learn about setting up and using Oracle Financials with this feature.

There are special considerations for using Multiple Organizations in Europe with document sequences, legal entity reporting, and drilldown from General Ledger. Consult the Multiple Organizations in Oracle Applications guide for more information about using Multiple Organizations in Europe.

## **Report eXchange User's Guide**

Read this guide to learn more about Report eXchange, which lets you customize the output of certain reports and download them to a spreadsheet program.

## **Global Accounting Engine**

Use the Global Accounting Engine to replace the transfer to General Ledger and create subledger accounting entries that meet additional statutory standards within some countries. The Accounting Engine provides subledger balances, legal reports, and bi-directional drilldown from General Ledger to the subledger transaction.

## **Oracle Applications Implementation Wizard User's Guide**

If you are implementing more than one Oracle product, you can use the Oracle Applications Implementation Wizard to coordinate your setup activities. This guide describes how to use the wizard.

## **Oracle Applications Developer's Guide**

This guide contains the coding standards followed by the Oracle Applications development staff. It describes the Oracle Application Object Library components needed to implement the Oracle Applications user interface described in the *Oracle Applications User Interface Standards*. It also provides information to help you build your custom Developer/2000 forms so that they integrate with Oracle Applications.

## **Oracle Applications User Interface Standards**

This manual contains the user interface (UI) standards followed by the Oracle Applications development staff. It describes the UI for the Oracle Applications products and how to apply this UI to the design of an application built by using Oracle Forms 4.5.

## **Installation and System Administration**

## **Oracle Applications Installation Manual**

This manual and the accompanying release notes provide information you need to successfully install Oracle Financials, Oracle Public Sector Financials, Oracle Manufacturing, or Oracle Human Resources in your specific hardware and operating system software environment.

## **Oracle Financials Country-Specific Installation Supplement**

Use this manual to learn about general country information, such as responsibilities and report security groups, as well as any post-install steps required by some countries or the Global Accounting Engine.

## **Oracle Applications Upgrade Manual**

This manual explains how to prepare your Oracle Applications products for an upgrade. It also contains information on finishing the upgrade procedure for each product. Refer to this manual and the *Oracle Applications Installation Manual* when you plan to upgrade your products.

## **Oracle Applications System Administrator's Guide**

This manual provides planning and reference information for the Oracle Applications System Administrator. It contains information on how to define security, customize menus and online help, and manage processing.

## **Oracle Financials Regional Technical Reference Manual**

The *Oracle Financials Regional Technical Reference Manual* contains database diagrams and a detailed description of regional and related applications database tables, forms, reports, and programs. This information helps you convert data from your existing applications, integrate Oracle Financials with non-Oracle applications, and write custom reports for Oracle Financials.

You can order a technical reference manual for any product you have licensed. Technical reference manuals are available in paper format only.

## **Oracle Applications Product Update Notes**

This manual contains a summary of each new feature we added since Release 10.7, as well as information about database changes and seed data changes that may affect your operations or any custom reports you have written. If you are upgrading from Release 10.6 or earlier, you also need to read Oracle Applications Product Update Notes Release 10.7.

## **Training and Support**

#### **Training**

Oracle Education offers a complete set of training courses to help you and your staff master Oracle Applications. We can help you develop a training plan that provides thorough training for both your project team and your end users. We will work with you to organize courses appropriate to your job or area of responsibility.

Training professionals can show you how to plan your training throughout the implementation process so that the right amount of information is delivered to key people when they need it the most. You can attend courses at any one of our many Educational Centers, or you can arrange for our trainers to teach at your facility. In addition, we can tailor standard courses or develop custom courses to meet your needs.

#### **Support**

From on-site support to central support, our team of experienced professionals provides the help and information you need to keep Oracle Financials for France working for you. This team includes your technical representative, account manager, and Oracle's large staff of consultants and support specialists with expertise in your business area, managing an Oracle server, and your hardware and software environment.

## **About Oracle**

Oracle Corporation develops and markets an integrated line of software products for database management, applications development, decision support, and office automation, as well as Oracle Applications, an integrated suite of more than 45 software modules for financial management, supply chain management, manufacturing, project systems, human resources, and sales and service management.

Oracle products are available for mainframes, minicomputers, personal computers, network computers, and personal digital assistants, allowing organizations to integrate different computers, different operating systems, different networks, and even different database management systems, into a single, unified computing and information resource.

Oracle is the world's leading supplier of software for information management, and the world's second largest software company. Oracle offers its database, tools, and applications products, along with related consulting, education, and support services, in over 140 countries around the world.

## **Thank You**

Thank you for using Oracle Financials for France and this user's guide.

We value your comments and feedback. At the end of this manual is a Reader's Comment Form you can use to explain what you like or dislike about Oracle Financials or this user's guide. Mail your comments to the following address or call us directly at (650) 506-7000.

Oracle Applications Documentation Manager Oracle Corporation 500 Oracle Parkway Redwood Shores, CA 94065 U.S.A.

Or send electronic mail to globedoc@us.oracle.com.

## CHAPTER

1

# DAS<sub>2</sub> Reporting

This chapter overviews DAS2 Reporting in Oracle Financials for France.

## **Declaring DAS2 for Independent Consultants**

## **Introduction**

At the end of each fiscal year, you can use DAS2 to produce:

- A formatted file, as specified by French tax authorities, that contains the amount paid to each independent consultant for that year
- Letters to the independent consultants that give a breakdown of money earned per tax type

You can also use the DAS2 Update window to add required data. You can make modifications to this window and run a report that details all of your modifications.

## **Setup**

## **Updating the Supplier**

Navigate to the Supplier window and enter the company's tax information in the Tax Reporting region. You can also enter tax information at the invoice line level.

A consultant can have two definitions for the Organization Type:

- **Corporation**: the supplier name (or Raison Sociale) is used in the DAS2 file to identify the consultant.
- **Individual**: (or other) the name and first name of the vendor's first contact is used in the DAS2 file to identify the consultant.

## **Suppliers with a Non-American Address**

Enter suppliers who do not have an American address with an organization type that begins with *Foreign*, such as *Foreign Individual* or *Foreign Corporation*. Enter a state if you do not enter *foreign*.

#### **French Company Tax Number**

You must also enter the French company tax number (or SIRET) in the Tax Identification Number field. The tax number must be numeric with 14 characters.

#### **Commune**

When the consultant's commune is different than the distributing office, this commune information must be entered as the 3rd line of the supplier site address.

## **Defining the Legal Company and its Divisions**

All addresses are defined in the Location window (Setup > Organization > Location). Enter this information as the 3rd line of the location address if the commune for the consultant is different than the distributing office.

The legal company is the site that issues the DAS2 declaration and corresponds to the 010 record in the DAS2 file. In certain cases the legal company and the main division (établissement) are the same.

The divisions (établissements) correspond to sites that paid the contractor or for whom the payments were sent. Each division has a 020 record in the DAS2 file.

Use the Define Reporting Entities window (Setup > Organization > ReportingEntities) to declare the divisions. The actual division registered as the legal company is defaulted to the division with the lowest Tax Identification Number (SIREN). You can change the Tax Identification number with the DAS2 Update window before you produce the DAS2 file.

Declare each division's DAS2 payments to consultants as a tax reporting entity and have the Tax Identification Number (SIREN) entered in the Tax Reporting Entity region in the Define Reporting Entities window. You must also enter a value for the Location item in this region to be used as the company name (Raison Sociale) in the DAS2 reports. Each division must also have at least one row in the Balancing Segment Value region so that the division can be identified from an invoice distribution.

## **Setting Consultant Tax Codes**

Enter the Income Tax Type as the consultant tax code in the Enter Invoices window (Invoices > Entry > Invoices). When you enter Income Tax Type and the invoice is partially or completely paid, this invoice distribution becomes eligible to be included in the processing performed by the DAS2 Extraction program.

## **Producing the DAS2 File**

## **Producing DAS2 Files**

#### **To produce the DAS2 file:**

- 1. Run the DAS2 Erase Program (DAS2 écraser) to erase DAS2 temporary tables.
- 2. Run the DAS2 Extract program (DAS2 extrait).
- 3. Perform any modifications.
- 4. Run the DAS2 File Creation (DAS2 Etat pour le fichier)

## **Populating the DAS2 Tables**

#### **To populate DAS2 tables:**

- 1. Check that no data is already in the DAS2 tables. If data is in the DAS2 table, you will get an error when you run the extraction program.
- 2. Archive and clear out any data in these tables with the DAS2 Delete program. This program has no parameters.
- 3. Navigate to the Standard Submit Request window to run the extraction program.
- 4. Enter these two parameters for the extraction program:
	- Payment year
	- Tax paid for employees

## **Managing Modifications**

## **Modification Window**

After you have run the extract program, you can update any applicable data with the DAS2 Update windows. Navigate to the DAS2 Company window using French Localizations: DAS2.

## **Type 10**

**Company Name** - Enter the division's name that actually sends the declaration.

**Declarer's Address** - Enter the company's address for the DAS2 report.

**Declarer's Address on 31st December** - Enter the company's address as of the 31st December if the address changed between December 31 and the declaration date.

**APE Code** - Enter the INSEE APE code. This code consists of three numbers and a letter. No validation is performed against this field.

## **Type 310**

This region displays the total invoiced amount for each consultant tax code for all divisions (for this DAS2 year). You cannot modify the totals here; this must be done in the Type 210 zone. If you update a consultant tax code amount in the Type 210 zone, the corresponding total in this region is automatically updated.

Use the DAS20/300 button to navigate to the DAS2 Divisions window.

## **Type 20**

**Division Name** - The division's name is displayed.

**APE Code** - Enter the INSEE APE code. This code consists of three numbers and a letter. No validation is performed against this field.

**Profession or Activity** - Enter the division's profession or activity.

**Address on 31st December** - Enter the division's address as of 31st December if the address has since changed,

**On 1st January: SIREN** - Enter the old SIREN value here (9 characters) if the division's SIRET (SIREN + NIC) number has changed in the past year.

**On 1st January: NIC** - Enter the old NIC value here (5 characters) if the division's SIRET (SIREN + NIC) number has changed in the past year.

**Division Submits Tax for Employees** - This value is defaulted by the extraction program. Check this check box if the division submits tax for its employees.

## **Type 300**

You can modify DAS2 contact information in the Modifiable Extract Data region.

**Employees on 31st December** - Enter the number of employees in the division at the end of the year.

**DAS2 Contact: Last Name** - Enter the contact's last name.

**DAS2 Contact: First Name** - Enter the contact's first name.

**DAS2 Contact: Telephone** - Enter the contact's business telephone number.

**DAS2 Manager: Last Name** - Defaults as the last name of the division's location's contact.

**DAS2 Manager: First Name** - Defaults as the first name of the division's location's contact.

**DAS2 Manager: Telephone** - Defaults as the business telephone number of this division's location's contact. It can be overridden here.

The Totals region displays this division's total invoiced amount for each consultant tax code for this DAS2 year. You cannot modify the totals here; you need to modify totals the Type 210 region. If you update a consultant tax code amount in the Type 210 region, the corresponding total in this region is automatically updated.

Use the DAS210 button to navigate to the DAS2 210 Third Parties window.

## **Type 210**

**Company Name** - The consultant's company name (for non-INDIVIDUAL types) is displayed.

**Number** - The consultant's company number (for non-INDIVIDUAL types) is displayed.

**Last Name** - The consultant's surname (for INDIVIDUAL types) is displayed.

**First Name** - The consultant's first name of the (for INDIVIDUAL types) is displayed.

**Address on 31st December** - Enter the consultant's address as of 31st December, if it has since changed.

The Amounts region displays the total invoiced amount for each consultant, for each consultant tax code (for this DAS2 year). You can modify the total for each code here and the DAS2 210 Difference Report (DAS2 210 Mises a Jour) reports on these changes.

The Breakdown Amounts region displays each consultant's total invoiced amount for three main categories of consultant tax code (Fringe Benefits, Indemnities and Reimbursements, and Retained at Source) for this DAS2 year. You can modify the total for each code, and the DAS2 210 Difference Report (DAS2 210 Mises à Jour) reports on these changes.

For each tax code where an amount is broken down into categories of use, you can check the categories that contribute to this amount. For example, Fringe Benefits is broken down into "Housing," "Food," "Cars," and "Others" categories. If the amount stated for Fringe Benefits consists at least partly of Housing benefits, then you should check this box.

This information is automatically updated by the extract program; you should only check or uncheck these check boxes if you change the Amount item in the Type 210 zone.

If you update a consultant tax code amount in this zone, the corresponding totals on the Type 300 and Type 310 zones are automatically updated. Note that only one user can update these amounts at any one time because the Type 300 and Type 310 amounts are locked as soon as a Type 210 amount is updated. As a result, we suggest that you save your work as often as possible when you update the amounts.

## **Modifications Report**

To produce the report that outlines the modifications to the 210 records, run the DAS2 210 Difference Report (DAS2 210 Mises à Jour) using the Standard Submit Requests window. This report gives a complete list of all changes to the 210 records since the last extract.

## **Producing DAS2 Data**

## **Creating the DAS2 File**

Run the DAS2 File report (DAS2 Etat pour le fichier) to generate the DAS2 file when all modifications are made and the information is complete and ready to be sent to the authorities. This report has no parameters because it reports all data in the DAS2 tables.

## **Producing Letters to the Consultants**

Use the Standard Submit Request window to run the DAS2 Consultant Letters report. This report (DAS2 Lettres pour les Honoraires) produces letters that are sent to all consultants. These letters outline DAS2 data that is sent to French tax authorities. This report has no parameters because it runs all consultants reported for that year for DAS2.

## CHAPTER

2

## Printing Dunning Letters

This chapter overviews features that let you print dunning letters in Oracle Receivables that are related to a bill of exchange or a French Lettre de Change that has been sent to customers for approval and has passed its due date.

## **Bill of Exchange Dunning Letters**

Use Bill of Exchange Dunning Letters for an unconfirmed bill of exchange to remind your customer that you are waiting for an acceptance. Two types of Dunning letters are available in Oracle Receivables depending on severity of your needs. The two letters, which can be run from the Submit Requests window are:

- Première lettre de relance
- Deuxième lettre de relance

You can modify or create your own dunning letters to meet your business needs through Oracle Report and add the texts to your dunning letter sets.

The BOE Dunning letter functionality for France is separate from the standard functionality that is related to the invoice dunning letter.

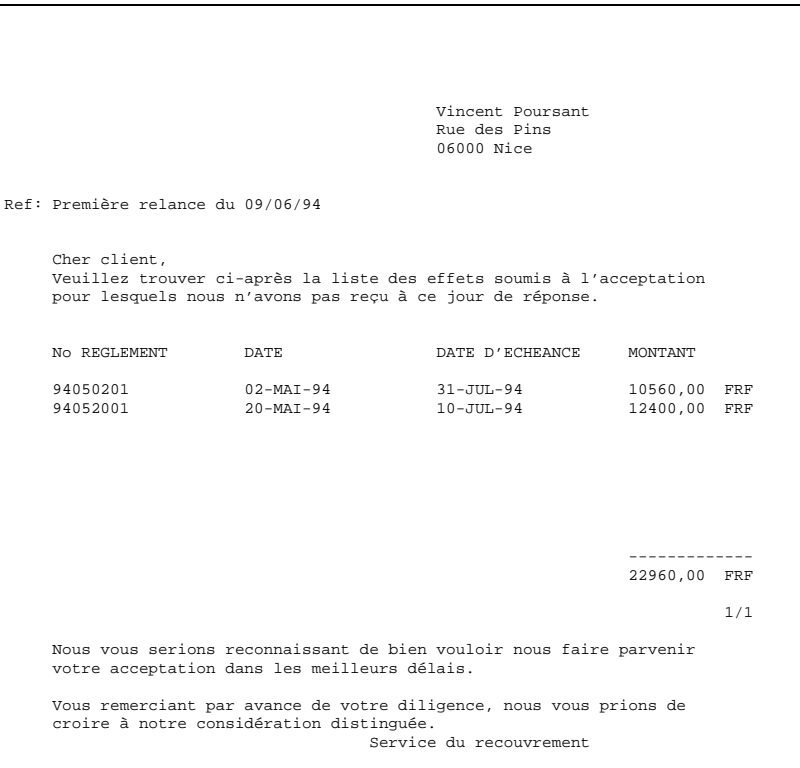

## **Submission Parameters**

#### **Date d'échéance**

Enter the Due Date. Oracle Receivables selects and prints all Unconfirmed bill of exchange documents that have a Due Date before the date that is entered as the submission parameter.

The closer the submission date is to the Bill of Exchange Due Date, the milder the letter. You can use a later date for a more severe letter.

#### **Nom du client**

Enter the Customer Name. Oracle Receivables selects and prints bill of exchange documents that are related to the customer name. All documents are printed if this field is left blank.

#### **Numéro client**

Enter the Customer Number. Oracle Receivables selects and prints documents that are related to the specified customer number. All documents are printed if this field is left blank.

## **Report Heading**

Oracle Receivables prints the customer name and address as well as dunning text that you can modify using Oracle Report.

## **Report Columns**

Oracle Receivables prints the following columns. You can add additional columns with Oracle Report.

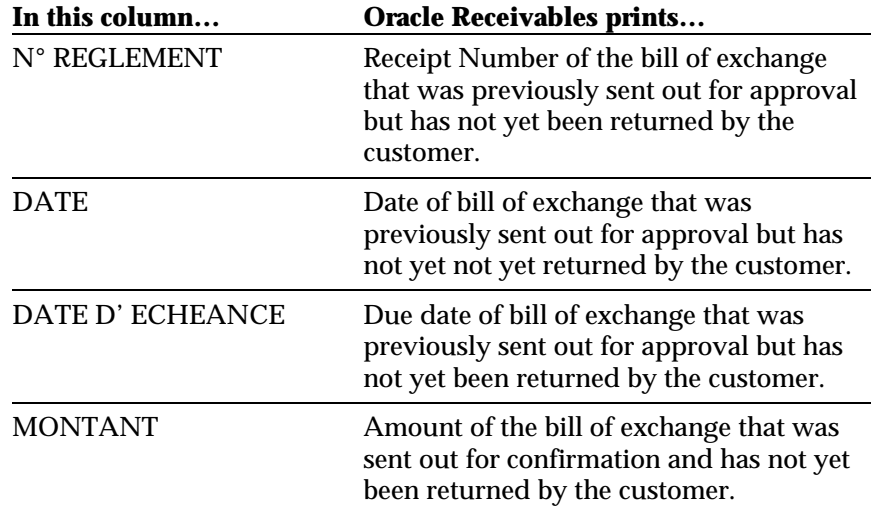

## **Report Footer**

Oracle Receivables prints the dunning total, text, and footer as well as additional columns that you can add with Oracle Report.

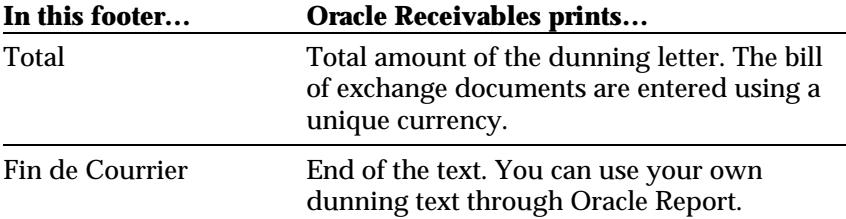

## CHAPTER

<u>ვ</u>

# Formatting AP Payments

This chapter overviews how to format invoice payments produced in Oracle Payables using Oracle Financials for France.

## **Prerequisites**

Before using the French payment formats, perform the following steps:

- Define an EFT number for the payment bank. The EFT number is used for the Virement payment format.
- Define the name of the originator of the payments at the Purchasing Bill-to Location in the Financials Options window.
- Define the address of the originator of the payments for the Bill-To Location in the Locations window.
- For EFT payments, enter bank account information for the supplier.

## **Lettre Chèque**

Use the Lettre Chèque format to pay an invoice batch for a vendor who uses Check as a payment method. You may need to adjust your preprinted form using Oracle Report. The number of invoices per page depends on the number of invoices per remittance that you have selected for the payment format.

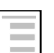

## **See also**

Format Payments, *Oracle Payables User's Guide*

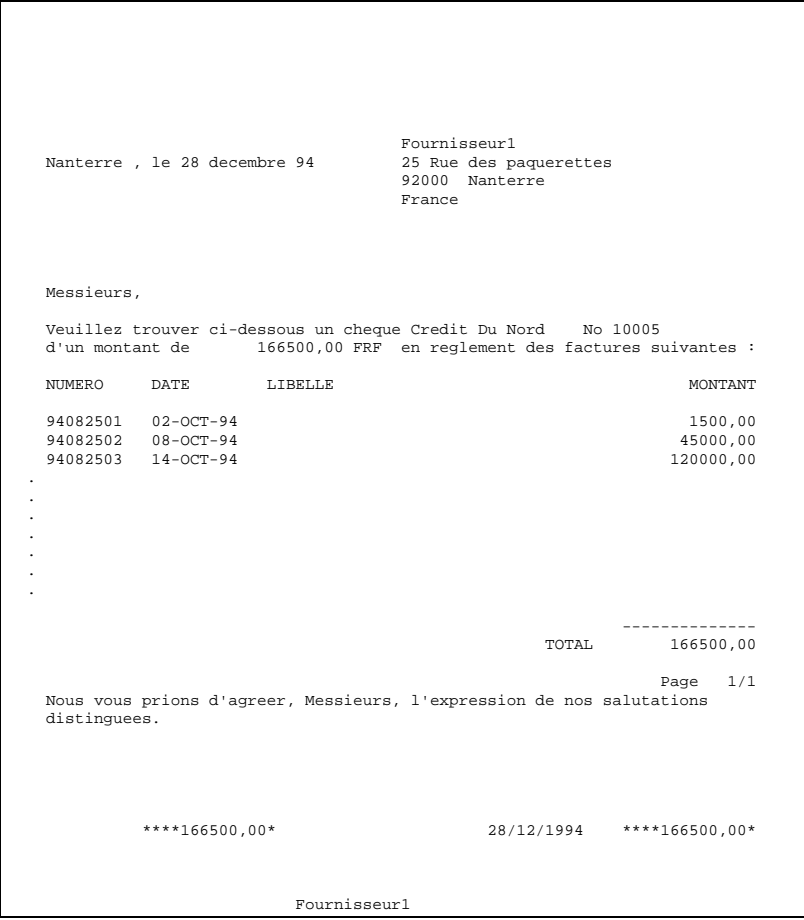

## **Billet à Ordre Fournisseurs**

Use Billet à Ordre Fournisseurs to make future dated payments for invoices that have the same due date. The number of invoices per page depends on the number of invoices per remittance that you have selected for the payment format.

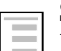

## **See also**

Format Automatic Payments, *Oracle Payables User's Guide*

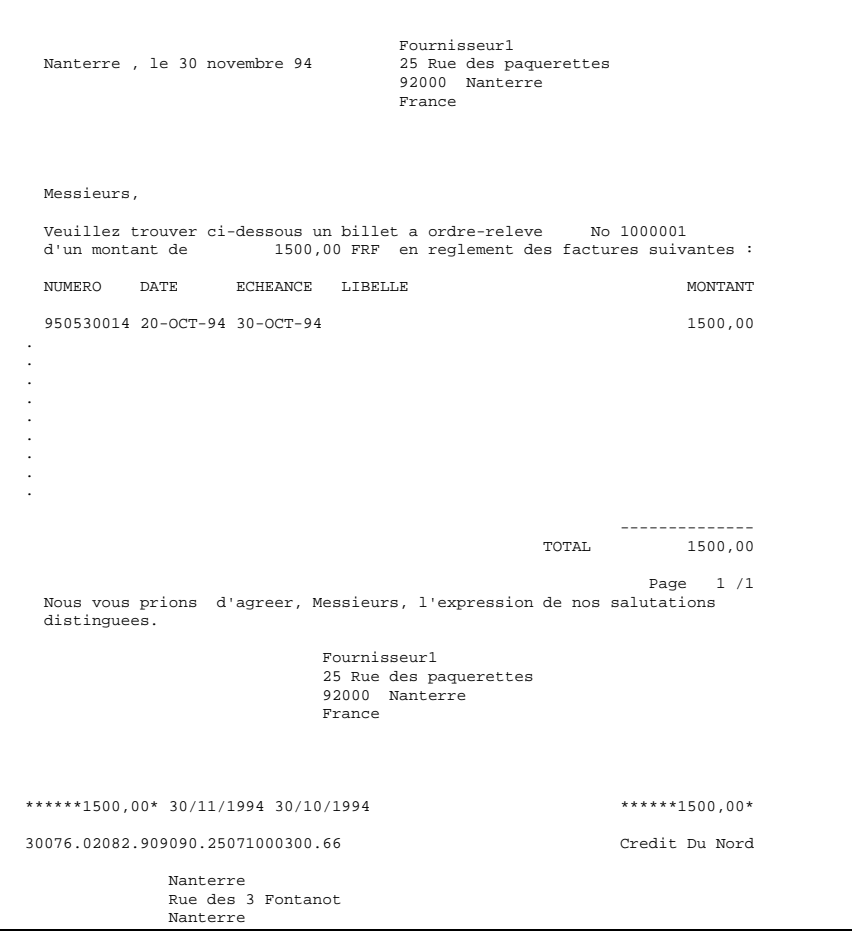

## **Virement Magnétique**

Use Virement Magnétique for batch invoices that are paid using an EFT payment method.

This file is defined according to AFB (Association Française de Banques), the French bank association standards; you do not need to modify this format.

**Attention:** The use of this payment format requires setting up the EFT number for the bank initiating the payment (Setup > Payment > Banks).

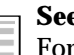

### **See also**

Format Payments, *Oracle Payables User's Guide*

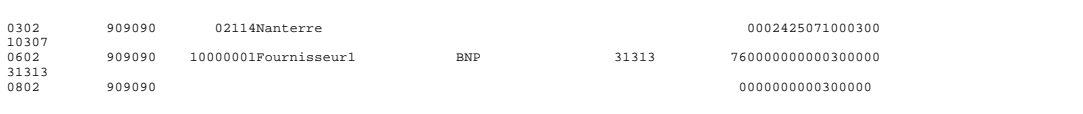

## CHAPTER

4

# Formatting AR Payments

This chapter overviews the payment formats that are produced in Oracle Receivables.

## **Prerequisites**

Document categories must be assigned to document sequences to allow automatic receipt creation. Ensure that the exact same name is used for the document category as the name of the associated payment method.

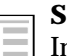

## **See also**

Implementing Document Sequences, *Oracle Receivables User's Guide*

## **Lettre de Change**

Use the Lettre de Change format to send out your bill of exchange for customer approval. You may need to adjust your preprinted form using Oracle Report. The number of invoices per page depends on the Number of Receipts rule that you use for the payment method.

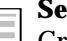

Г

**See also**

Create Automatic Receipts, *Oracle Receivables User's Guide*

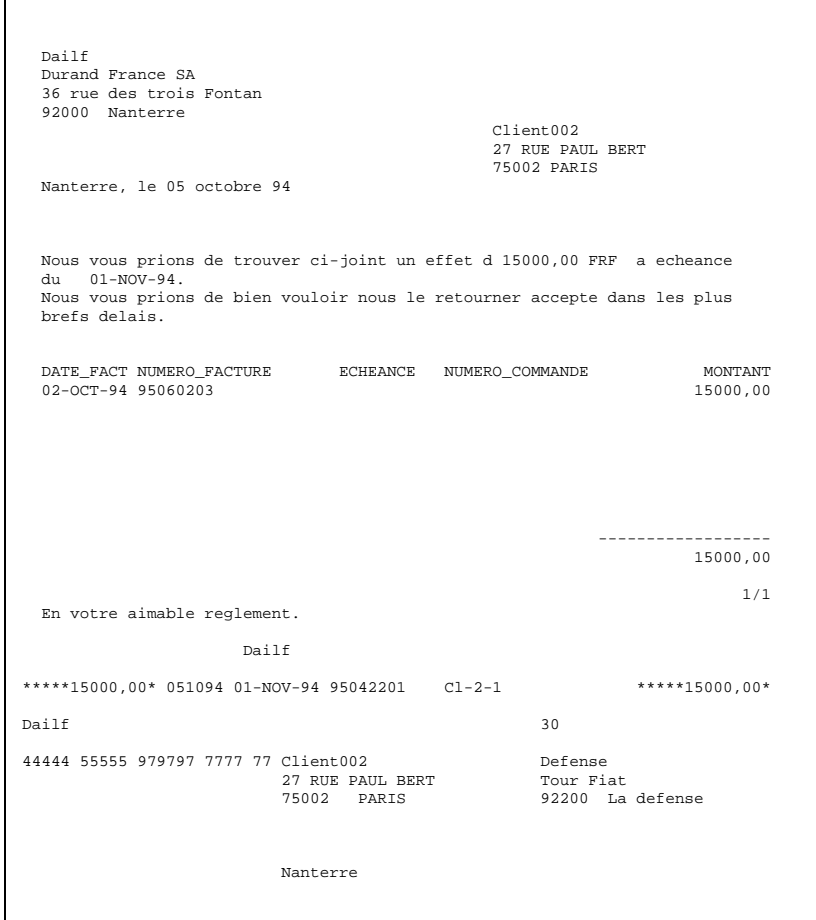

## **Etat de Remise à la Banque**

Use the Etat de Remise à la Banque format to transmit a bill of exchange for Bank Remittance.

This format complies with French Bank association AFB (Association Française de Banques) standards and does not need to be modified.

**Attention:** Using this payment format requires EFT number setup for the bank that initiates the payment (Setup > Receipts > Bank).

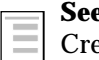

**See also**

eate Automatic Remittances, *Oracle Receivables User's Guide*

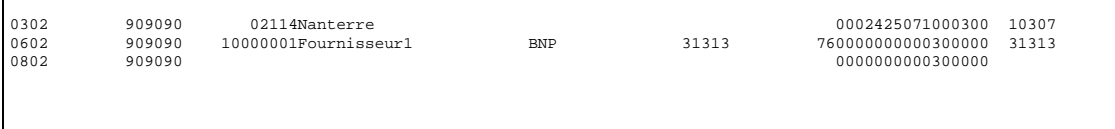

 $\mathsf{I}$ 

## Index

#### **—A—**

AFB (Association Française de Banques), 41, 46 APE Code, 26, 27 Automatic receipt creation, 44

#### **—B—**

Balancing Segment Value region, 24 Bank Remittance, 46 Bill of exchange, 33, 34, 35, 36, 45, 46 Bill of Exchange Dunning Letters, 34 Billet à Ordre Fournisseurs, 40 Breakdown Amounts region, 29

## **—C—**

Commune, 23, 24 Consultant, 22, 23, 24, 26, 28, 29, 31

**—D—**

DAS2, 21, 22, 23, 24, 25, 26, 28, 29, 30, 31 DAS2 210 Difference Report, 29, 30 DAS2 210 Third Parties window, 28 DAS2 Company window, 26 DAS2 Consultant Letters report, 31 DAS2 Delete program, 25 DAS2 Divisions window, 26 DAS2 Erase Program, 25 DAS2 Extract program, 24, 25 DAS2 file, 24, 25, 31 DAS2 File Creation, 25 DAS2 Update window, 22, 24, 26 DAS20/300 button, 26 DAS210 button, 28 Define Reporting Entities window, 24 Document categories, 44 Document sequences, 44 Dunning letters, 33, 34

#### **—E—**

EFT number, 38, 41, 46 Enter Invoices window, 24 Etat de Remise à la Banque, 46

## **—F—**

Financials Options window, 38 Fringe Benefits, 29 Future dated payments, 40

#### **—I—**

Income Tax Type, 24 Indemnities and Reimbursements, 29 INSEE, 26, 27 Invoice batch, 39

#### **—L—**

Lettre Chèque, 39 Lettre de Change, 33, 45 Location window, 24, 38

## **—M—**

Modifiable Extract Data region, 28 Modification Window, 26

#### **—N—**

NIC, 27

## **—R—**

Raison Sociale, 23, 24 Retained at Source, 29

#### **—S—**

SIREN, 24, 27 SIRET, 23, 27 Submit Request window, 25, 31, 34 Supplier window, 23

## **—T—**

Tax code, 24, 26, 28, 29 Tax Identification Number, 23, 24 Tax Reporting Entity region, 24 Tax Reporting region, 23 Type 10, 26 Type 20, 27

Type 210, 26, 28, 29 Type 300, 28, 29 Type 310, 26, 29

**—V—**

Virement Magnétique, 38, 41

## We Appreciate Your Comments

## Reader's Comment Form - A58255-01

Oracle Corporation welcomes your comments about this manual's quality and usefulness. Your feedback is an important part of our revision process.

- Did you find any errors?
- Is the information presented clearly?
- Are the examples correct? Do you need more examples?
- What features did you like?

If you found any errors or have any other suggestions for improvement, please write the topic, chapter, and page number below:

\_\_\_\_\_\_\_\_\_\_\_\_\_\_\_\_\_\_\_\_\_\_\_\_\_\_\_\_\_\_\_\_\_\_\_\_\_\_\_\_\_\_\_\_\_\_\_\_\_\_\_\_\_\_\_\_\_\_\_\_\_\_\_\_\_\_\_\_\_\_\_\_\_\_\_\_\_\_\_\_\_\_\_ \_\_\_\_\_\_\_\_\_\_\_\_\_\_\_\_\_\_\_\_\_\_\_\_\_\_\_\_\_\_\_\_\_\_\_\_\_\_\_\_\_\_\_\_\_\_\_\_\_\_\_\_\_\_\_\_\_\_\_\_\_\_\_\_\_\_\_\_\_\_\_\_\_\_\_\_\_\_\_\_\_\_\_ \_\_\_\_\_\_\_\_\_\_\_\_\_\_\_\_\_\_\_\_\_\_\_\_\_\_\_\_\_\_\_\_\_\_\_\_\_\_\_\_\_\_\_\_\_\_\_\_\_\_\_\_\_\_\_\_\_\_\_\_\_\_\_\_\_\_\_\_\_\_\_\_\_\_\_\_\_\_\_\_\_\_\_ \_\_\_\_\_\_\_\_\_\_\_\_\_\_\_\_\_\_\_\_\_\_\_\_\_\_\_\_\_\_\_\_\_\_\_\_\_\_\_\_\_\_\_\_\_\_\_\_\_\_\_\_\_\_\_\_\_\_\_\_\_\_\_\_\_\_\_\_\_\_\_\_\_\_\_\_\_\_\_\_\_\_\_ \_\_\_\_\_\_\_\_\_\_\_\_\_\_\_\_\_\_\_\_\_\_\_\_\_\_\_\_\_\_\_\_\_\_\_\_\_\_\_\_\_\_\_\_\_\_\_\_\_\_\_\_\_\_\_\_\_\_\_\_\_\_\_\_\_\_\_\_\_\_\_\_\_\_\_\_\_\_\_\_\_\_\_ \_\_\_\_\_\_\_\_\_\_\_\_\_\_\_\_\_\_\_\_\_\_\_\_\_\_\_\_\_\_\_\_\_\_\_\_\_\_\_\_\_\_\_\_\_\_\_\_\_\_\_\_\_\_\_\_\_\_\_\_\_\_\_\_\_\_\_\_\_\_\_\_\_\_\_\_\_\_\_\_\_\_\_ \_\_\_\_\_\_\_\_\_\_\_\_\_\_\_\_\_\_\_\_\_\_\_\_\_\_\_\_\_\_\_\_\_\_\_\_\_\_\_\_\_\_\_\_\_\_\_\_\_\_\_\_\_\_\_\_\_\_\_\_\_\_\_\_\_\_\_\_\_\_\_\_\_\_\_\_\_\_\_\_\_\_\_

Please send your comments to:

Oracle Applications Documentation Manager Oracle Corporation 500 Oracle Parkway Redwood Shores, CA 94065 U.S.A.

Or send comments by e-mail to: globedoc@us.oracle.com

Please include your name, address, and telephone number for a reply:

Thank you for your help.

\_\_\_\_\_\_\_\_\_\_\_\_\_\_\_\_\_\_\_\_\_\_\_\_\_\_\_\_\_\_\_\_\_\_\_\_\_\_\_\_\_\_\_\_\_\_\_\_\_\_\_\_\_\_\_\_\_\_\_\_\_\_\_\_\_\_\_\_\_\_\_\_\_\_\_\_\_\_\_\_\_\_\_ \_\_\_\_\_\_\_\_\_\_\_\_\_\_\_\_\_\_\_\_\_\_\_\_\_\_\_\_\_\_\_\_\_\_\_\_\_\_\_\_\_\_\_\_\_\_\_\_\_\_\_\_\_\_\_\_\_\_\_\_\_\_\_\_\_\_\_\_\_\_\_\_\_\_\_\_\_\_\_\_\_\_\_ \_\_\_\_\_\_\_\_\_\_\_\_\_\_\_\_\_\_\_\_\_\_\_\_\_\_\_\_\_\_\_\_\_\_\_\_\_\_\_\_\_\_\_\_\_\_\_\_\_\_\_\_\_\_\_\_\_\_\_\_\_\_\_\_\_\_\_\_\_\_\_\_\_\_\_\_\_\_\_\_\_\_\_